# **Variant Analysis**

#### **CB2-201 – Computational Biology and Bioinformatics**

February 27, 2015

**Emidio Capriotti [http://biofold.org/emidio](http://bass.uib.es/emidio)**

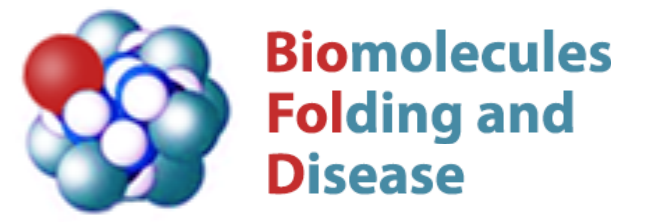

Division of Informatics Department of Pathology

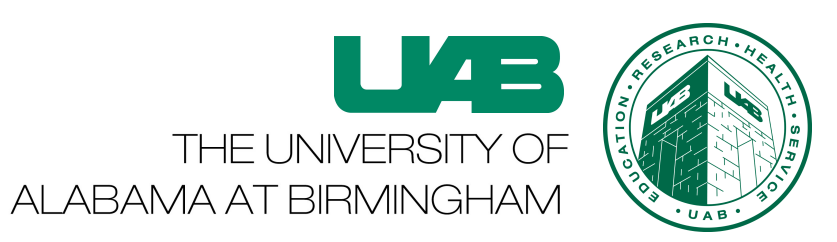

# **Variant Call Format**

The final result of the variant calling procedure is a VCF file.

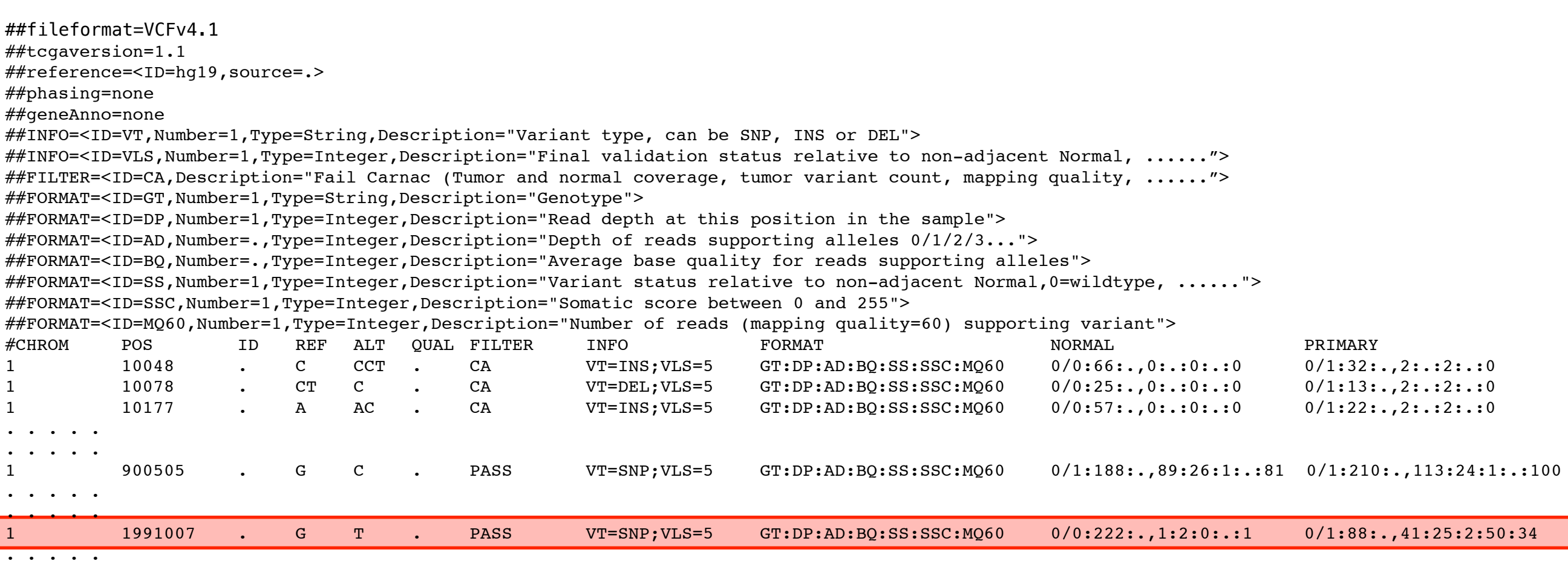

# **File Content**

The file contains information about single nucleotide variants and indels of single or multiple samples.

For each variant the number of supporting reads for reference and alternative alleale

The original VCF does not contain any information functional effect of the variants.

# **Main data sources**

Single genetic variants are collected in different databases:

- dbSNP variation from all species.<http://www.ncbi.nlm.nih.gov/SNP/>
- EVS specific for human. <http://evs.gs.washington.edu/EVS/>
- ClinVar Variants and human health. <http://www.ncbi.nlm.nih.gov/clinvar/>
- Cosmic Somatic mutation in cancer.<http://cancer.sanger.ac.uk/>

This information is important for variant calling but useless for capturing the complexity of genotype/phenotype relationship. The VCF more informative because we can analyze co-occurring events. The major sources are:

- 1000 Genomes: WGS data of individuals http://www.1000genomes.org/
- TCGA: Cancer Genomes<https://tcga-data.nci.nih.gov/>

# **Most common tools**

The most common tools for the manipulation of vcf files are:

• tabix: fast indexer for tab separated file distributed with samtools <http://samtools.sourceforge.net/>

• vcftools: package designed for working with VCF files <http://vcftools.sourceforge.net/>

# **Tabix with SAM and VCF**

Tabix works with bgzip files. To work we need to have an object file bgzipped and an index file

- > bgzip \$file.sam
- > tabix -p sam \$file.sam.gz
- > tabix \$file.sam.gz chr:pos1-pos2

How to get the variants found TP53 present in 1000 Genomes?

TP53 = chr17:7571720-7590868

```
> tabix -h $ftpfile.gz chr:pos1-pos2
```
chr17: ftp://ftp-trace.ncbi.nih.gov/1000genomes/ftp/release/20110521/ ALL.chr17.phase1\_release\_v3.20101123.snps\_indels\_svs.genotypes.vcf.gz

## **vcftools**

Set of tools for the manipulation of vcf files

- > vcf-merge \$file1.vcf.gz \$file2.vcf.gz #indexed file
- > cat \$file.vcf | vcf-tstv
- > vcf-query \$file.vcf.gz chr:pos1-pos2

Select particular samples in multisample VCF

```
> vcf-subset -c sample1,sample2 $file.vcf.gz
```
# **Variant Annotation**

There are different tools for variant annotation among the most used Annovar and snpEff.

```
# Annotation
>java -jar snpEff.jar $db $file.vcf >$file.snpeff.vcf
# Filtering
> java -jar SnpSift.jar extractFields -s "," -e "." 
$file.anno.vcf CHROM POS REF ALT "ANN[*].EFFECT" 
"ANN[ * ].GENE" "ANN[ * ].HGVS P"
```
# Remove 0/0 > cat \$file.snpeff.vcf |java -jar snpEff.jar RmRefGen

### **All in One**

Exomizer is a variant analysis tools that tests presence of variants associated to specific phenotypes

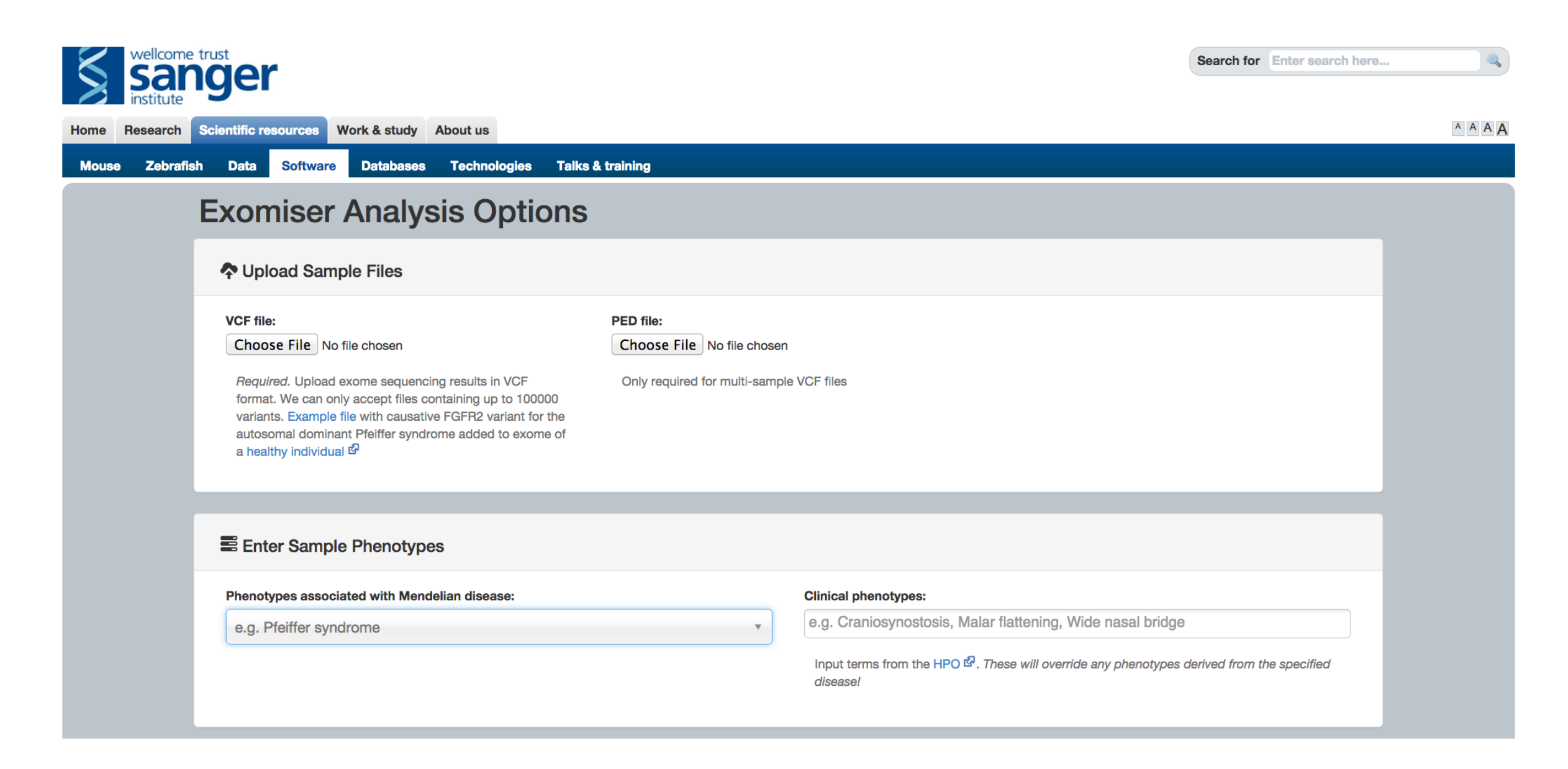

#### <http://www.sanger.ac.uk/resources/software/exomiser/submit/>

## **Problem**

Write a shell script that takes in input:

- genomic location chr:start-end
- Sample ID

and annotates the returning portion of genome.

Calculate for the number of missense variants for two samples of your choice.